## **PASOS PARA CONECTARSE A LA WIFI DE LA E.U. DE OSUNA**

- Escanea desde tu dispositivo la red wifi. Aparecerá una red llamada **EUOSUNA**, la cual no necesita contraseña para conectarse
- Una vez conectada cuando empieces a navegar con tu navegador (Chrome, Internet Explorer, Firefox, Opera, etc…) se pedirá el usuario y la contraseña, apareciendo una pantalla como la que sigue:

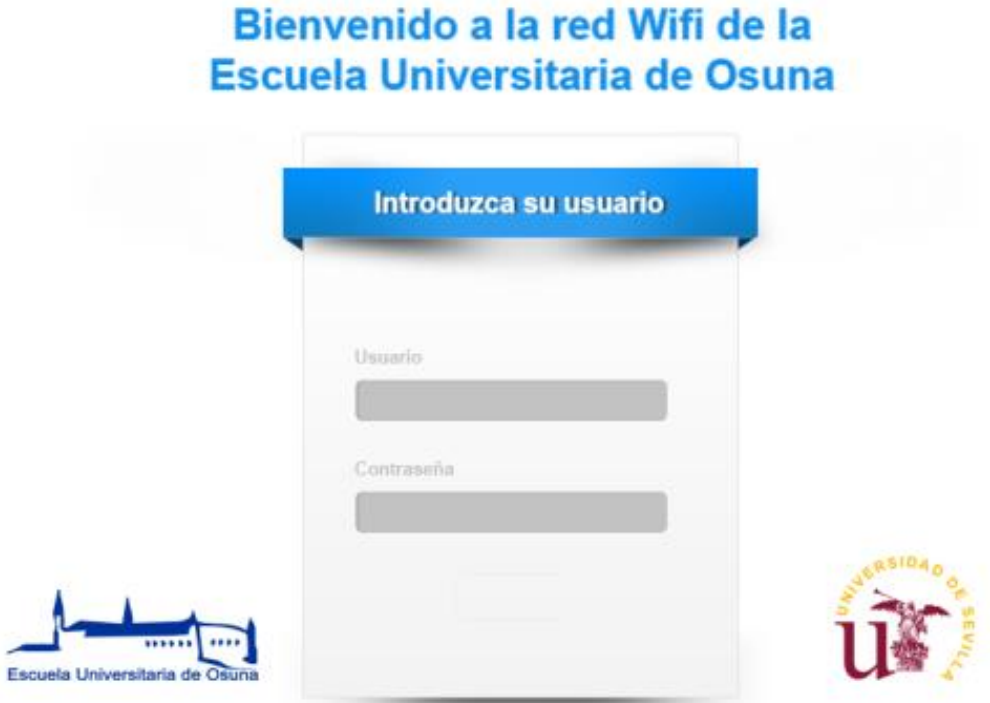

En caso de no aparecer esta pantalla teclea la siguiente

dirección en el navegador:

**http://10.103.0.1/login**